# Using the Statistical Software R

Simon Heuberger<sup>\*</sup> Ryan T. Moore<sup>†</sup>

2023-08-23

# 1 Background

Political scientists use statistical software packages to conduct quantitative analyses. One such software package is R. R is free and open-source. Statistical analyses can be done using R alone, but it is more user-friendly to use an R platform, or IDE (*integrated development environment*). One such platform is RStudio. R and RStudio are separate pieces of software and need to be downloaded and installed separately. We will only open RStudio. R will run from within RStudio.

## 2 Download and Installation

Install R before RStudio, so that RStudio will automatically find your version of R.

### $\mathbf{R}$

Navigate to https://cran.r-project.org, then click Download R for [your operating system].

- For Mac OS, depending on your version of Mac OS and whether your chip is from Apple or Intel, click on the appropriate installer to download it. For example, for OS X 10.13 (High Sierra) and higher, R-4.3.1-arm64.pkg.
- For Windows, click base, then Download R-4.3.1 for Windows (or follow the links there for other versions).

<sup>&</sup>lt;sup>\*</sup>Department of Government, American University, sh6943a (at) american (dot) edu

<sup>&</sup>lt;sup>†</sup>Department of Government, American University, Kerwin Hall 228, 4400 Massachusetts Avenue NW, Washington DC 20016-8130. tel 202.885.6470; fax 202.885.2967; rtm (at) american (dot) edu; http://ryantmoore.org.

Once the download is complete, find the downloaded file, open it, and follow the installation instructions.

### RStudio

Go to the Posit website. Select Download RStudio.

Select the installer appropriate for your operating system. This is likely to be RStudio-2023.06.1-524.DMG or RStudio-2023.06.1-524.EXE.

Once the download is complete, find the downloaded file, open it, and follow the installation instructions.

### 3 The Basics of R and RStudio

#### The Basic Workflow

Whenever you start a new analysis, you'll go through the following steps:

- 1. Open RStudio
- 2. Create a new file for your code (a .qmd or .R file)
- 3. Write your analysis code in the .qmd or .R file  $\$
- 4. Execute the code to perform your analysis
- 5. Save the file
- 6. (Repeat steps 3 to 5 many times)

At the end of the day, save your file and quit RStudio. Tomorrow, open your .R or .qmd file, run your code, and you'll be back where you left off.

#### Preferences

In Tools - Global Options - General, we recommend you

- uncheck "Restore .RData into workspace at startup"
- "Save workspace to .RData on exit:" Never
- uncheck "Always save history (even when not saving .RData)"

Also in the General tab, you can control the layout of RStudio with Pane Layout".

#### Creating a .R or .qmd File

Open the RStudio application. Below is the default RStudio interface.

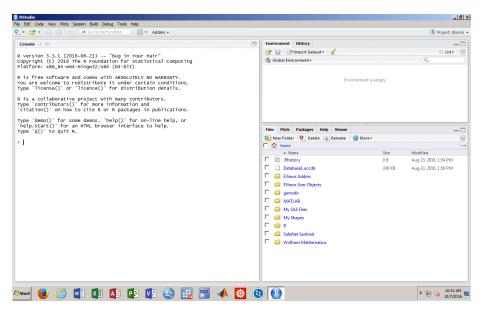

Open a new R Script (a .R file, as shown below), or a new "Quarto" file (a .qmd file). We will use .R files when we only want to record our code. We will use .qmd files to integrate analysis with English prose, figures, etc., such as for problem sets.

| er THe CCHO<br>cont Flee<br>en Project<br>en Project<br>en P                                                                                                    | w File       | •          | R Script Ctrl+Shit                       | ft+N     |                         |                      | 🛞 Project: (No           |  |
|----------------------------------------------------------------------------------------------------|--------------|------------|------------------------------------------|----------|-------------------------|----------------------|--------------------------|--|
| er File. C CHO<br>some Web Ago<br>Tex File<br>en Myddt<br>ee Myddt<br>ee Myddt<br>ee Myddt<br>ee Myddt<br>ee Myddt<br>ee All C CHARDSHIT<br>er All<br>c CHARDSHIT<br>ee All C CHARDSHIT<br>ee All C CHARDSHIT<br>e                                                                                                    | w Project    |            | R Markdown                               |          | Environment History     |                      | _                        |  |
| Test File       pouting         en Anget Invisonment -       C+File         en Anget Invisonment -       Remain Invisonment -         en Anget Invisonment -       Remain Invisonment -         en Anget                                                                                                    |              | CRI+O      | Shiny Web App                            |          |                         |                      | List -                   |  |
| en Project In Rev Essan or RP Projects<br>re /A Cristing for and R packages in publications.<br>rinterface to help. or rinterface to help. or rinterface to he                                                                                                    |              |            |                                          | puting   | 🐴 Global Environment -  |                      | Q,                       |  |
| cert Projects     ref      ref All Certex Certifies ref All Certex Certifies ref All Certex Certifies ref All ref All Certex Certifies ref All ref All Certifies ref All ref All ref All Certifies ref All ref All <pre> <pre> </pre> <pre> <pre> <pre> <pre> <pre> <pre> <pre> <pre> <pre> <pre> <pre> <pre></pre></pre></pre></pre></pre></pre></pre></pre></pre></pre></pre></pre></pre>                                                                                                    | Open Project |            | C++File                                  |          |                         |                      |                          |  |
| re no CP149<br>re Al CP1491495<br>re Al CP1491495<br>re Al CO1491495<br>re Al Accord Currer Ce1490<br>re Al Accord Currer Ce1490<br>re Al Accord Currer Currer Cur                                                                                                    |              | •          |                                          |          |                         | Environment is empty |                          |  |
| ie Al C0144/145<br>If ormation and<br>K packages in publications.<br>Se C449<br>Set Al Exoto Corror C449<br>Set Alexon Corror C449<br>Set Alexon Corror C449<br>Set Alexon Corror C449<br>Set Alexon Corror C449<br>Set Alexon C014Q<br>Set Alexon C014Q<br>Set Alexon C014                                                                                                    | ve           |            |                                          |          |                         |                      |                          |  |
| nt R packages in publications.<br>se correct<br>se Al correct Cell-Softwy<br>se Al Scope Current Cell-Aft-Softwy<br>se Al Scope Current Cell-Aft-Softwy<br>t Beasen Cell-Q<br>The Pois Packages Help Meerer<br>Cell-Aft-Softwy<br>t Beasen Cell-Q<br>The Pois Packages Help Meerer<br>The Pois Packages Help Meerer<br>The                                                                                                    |              |            | R Documentation                          |          |                         |                      |                          |  |
| Reason Col+AC<br>Col+AC<br>Reson Col+AC<br>Reson Col+AC<br>Col+AC<br>Co | ve All       | Ctrl+Alt+S | nformation and                           |          |                         |                      |                          |  |
| r interface to help.   r isource control control cont                                                                                                    |              |            |                                          |          |                         |                      |                          |  |
| Ries / Poto Recadages Hedp Verwert /                                                                                                    |              |            | elp()' for on-line<br>er interface to be | help, or |                         | =                    |                          |  |
| er Froject  et Sesson Cel +Q                                                                                                    |              |            |                                          |          |                         |                      | =                        |  |
| CtrisQ     CtrisQ     Ctris                                                                                                    |              |            | -                                        |          |                         | ne 🦉 More 🕶          |                          |  |
| LSserion         C014Q         0         Aug 23, 2016, 154 PMI           Image: Display the control of the control of the                                                                                                    |              |            | _                                        |          |                         |                      |                          |  |
| □     DatabaseLaccdb     336 K8     Aug 23, 2016, 1:56 PM       □     □     EVense March     □       □     □     EVense March     □       □     □     garnadir     □       □     □     MATAB     □       □     □     MATAB     □       □     □     MATAB     □       □     □     My SAS Files     □       □     □     My SAS Files     □       □     □     My SAS Files     □       □     □     My SAS Files     □       □     □     My SAS Files     □       □     □     My SAS Files     □       □     □     My SAS Files     □       □     □     My SAS Files     □                                                                                                    | it Session   | Ctrl+Q     |                                          |          |                         |                      |                          |  |
| □     EViews Addins       □     EViews Work       □     amsdar       □     MySAS Files       □     MySAS Files       □     MySAs Files       □     MySAs Files       □     MySAs Files       □     MySAs Files       □     MySAs Files       □     MySAs Files       □     MySAs Files                                                                                                    |              |            |                                          |          |                         |                      |                          |  |
| □       Generation         □       generation         □       generation         □       MATLAB         □       MATLAS         □       MAY SAS Files         □       MAY SAS Files         □       MAY SAS Files         □       MAY SAS Files         □       MAY SAS Files         □       MAY SAS Files         □       MAY SAS Files                                                                                                    |              |            |                                          |          |                         | 55610                | 1 ag 23, 2020, 2000 1 11 |  |
| □     □     ■ MATA8       □     ■ MATA8       □     ■ My SAS Files       □     ■ My SAS Files       □     ■ My SAS Files       □     ■ My SAS Files       □     ■ My SAS Files       □     ■ My SAS Files       □     ■ My SAS Files       □     ■ My SAS Files       □     ■ My SAS Files                                                                                                    |              |            |                                          |          |                         |                      |                          |  |
| □ G MATLA8<br>□ My SAS Files<br>□ G My SAS Files<br>□ G R<br>□ G R                                                                                                    |              |            |                                          |          |                         |                      |                          |  |
| □ G My SAS Files<br>□ My Shapes<br>□ G R<br>□ G R                                                                                                    |              |            |                                          |          |                         |                      |                          |  |
| □                                                                                                    |              |            |                                          |          |                         |                      |                          |  |
| C 🖨 R                                                                                                    |              |            |                                          |          |                         |                      |                          |  |
| 🗖 🧰 SafeNet Sentinel                                                                                                    |              |            |                                          |          |                         |                      |                          |  |
|                                                                                                    |              |            |                                          |          |                         |                      |                          |  |
|                                                                                                    |              |            |                                          |          | Wolfram Mathematica     |                      |                          |  |
|                                                                                                    |              |            |                                          |          | 🗖 🧉 Wolfram Mathematica |                      |                          |  |
|                                                                                                    |              |            |                                          |          |                         |                      |                          |  |
|                                                                                                    |              |            |                                          |          |                         |                      |                          |  |

Then the RStudio interface will look like this:

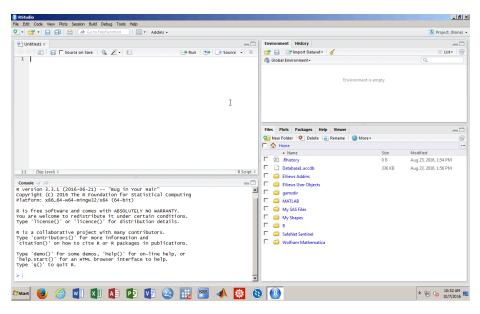

The top left window is the new "R Script" or "Quarto" file. This is where you type and save the code you want to preserve. The saved file is called a .R or .qmd file.

The bottom left window is the **Console**. This is where all of your code is executed, and some results displayed.

The top right window shows you the **Environment** and the **History** tabs. Environment lists all the data and functions you have loaded in your current session. History lists all of the code commands you have used in your current session.

The bottom right window shows you the **Files**, **Plots**, **Packages**, **Help**, and **Viewer** tabs. Files lists all the files and folders that are in your default workspace (how to set the workspace is shown below). Plots shows the plots you have created in your current session. Packages lists all the R packages you have loaded (how to load packages is shown below). Help shows on information on any R package or function if you request it.

#### How Does RStudio Work?

R is code-driven statistical software. The tabs in the task bar are kept to a minimum, which means that you will enter all code and conduct all analyses by typing on the keyboard. For example, to take the mean of a list of numbers x, you will type mean(x).

Write the code you want to preserve in the .R or .qmd file and save this file frequently. This allows you to easily recreate and resume your analyses at a

later time.

The code you write is executed in the Console. Some output of your code will also appear in the Console. Each new line in the Console is indicated by a blue > symbol.

#### Organization

Keep your .R or .qmd file tidy. Delete lines that you no longer need. Write notes in your code for us, for collaborators, and most importantly, for your future self. Anyone looking at your code should be able to easily figure out what you are doing. Notes can be inserted by using the **#** symbol. Notes are shown in green font and are not executed by RStudio. You can use as many octothorpes as you wish.

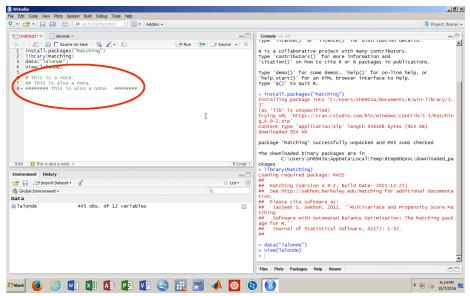

#### Setting the Working Directory

R is always pointed at a specific folder on the computer you are working on. This folder is called the "working directory". To find out which directory RStudio is pointed at, run the getwd() (get working directory) function. To change your working directory, you can use the setwd() function and specify the path to the desired folder.

We recommend using R "projects" and the {here} package, rather than setwd(), to manage the working directory. See https://j.mp/32he2nf for details. You can only set the working directory to be a folder that already

exists on your machine. It is good practice to start your R session by checking the working directory. That way, you know where any files or figures you save are located. Below we check and set the working directory:

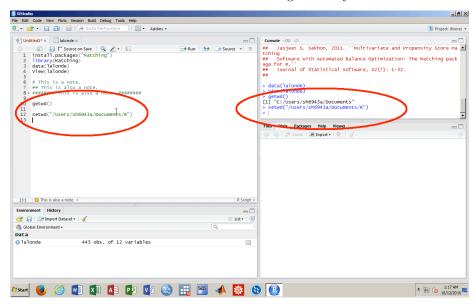

#### Saving a .R or .qmd File

You need to save your .R or .qmd file in order to revisit it tomorrow, or, in the case of .qmd, to knit the file. Simply click on the "Save" button and choose a folder. Alternatively, you can use the saving keyboard shortcut.

#### Where is my file?

If you do not specify a folder when you save, then your .R or .qmd will (usually) be in your working directory. Type at the R prompt getwd() to find the current working directory. Also, see the course FAQ and use R projects and the {here} package.

#### But where is my .pdf output from after I knit?

If you did not specify a folder when you saved your .R or .qmd, then your .pdf will (usually) be in the same folder as your .qmd. Type getwd() at the R prompt to find the current working directory. Check your top-level user directory as well. Better, use R projects and the {here} package.

#### **Installing and Loading Packages**

Packages are sets of additional functions or data not installed with base R. You can install and load R packages with commands like:

install.packages("someNewPackage")
library(someNewPackage)

Package names like {someNewPackage} are case sensitive and quotation marks are required in the first command. Installing a package is only necessary once, but loading it with library() needs to be done each time you restart R. It is good practice to begin your .R or .qmd file with a set of library() commands loading the packages needed for the analysis.

#### Maintenance

RStudio will save all changes you make to the settings, such as changing the pane layout. Periodically, you may want to update both R and RStudio. This can be done via Help - Check for Updates in RStudio and R/Check For R Updates in your installation of R.